Windows®

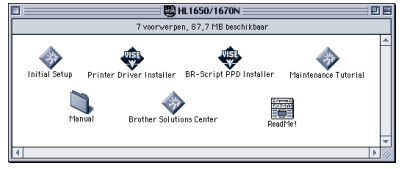

Macintosh<sup>®</sup>

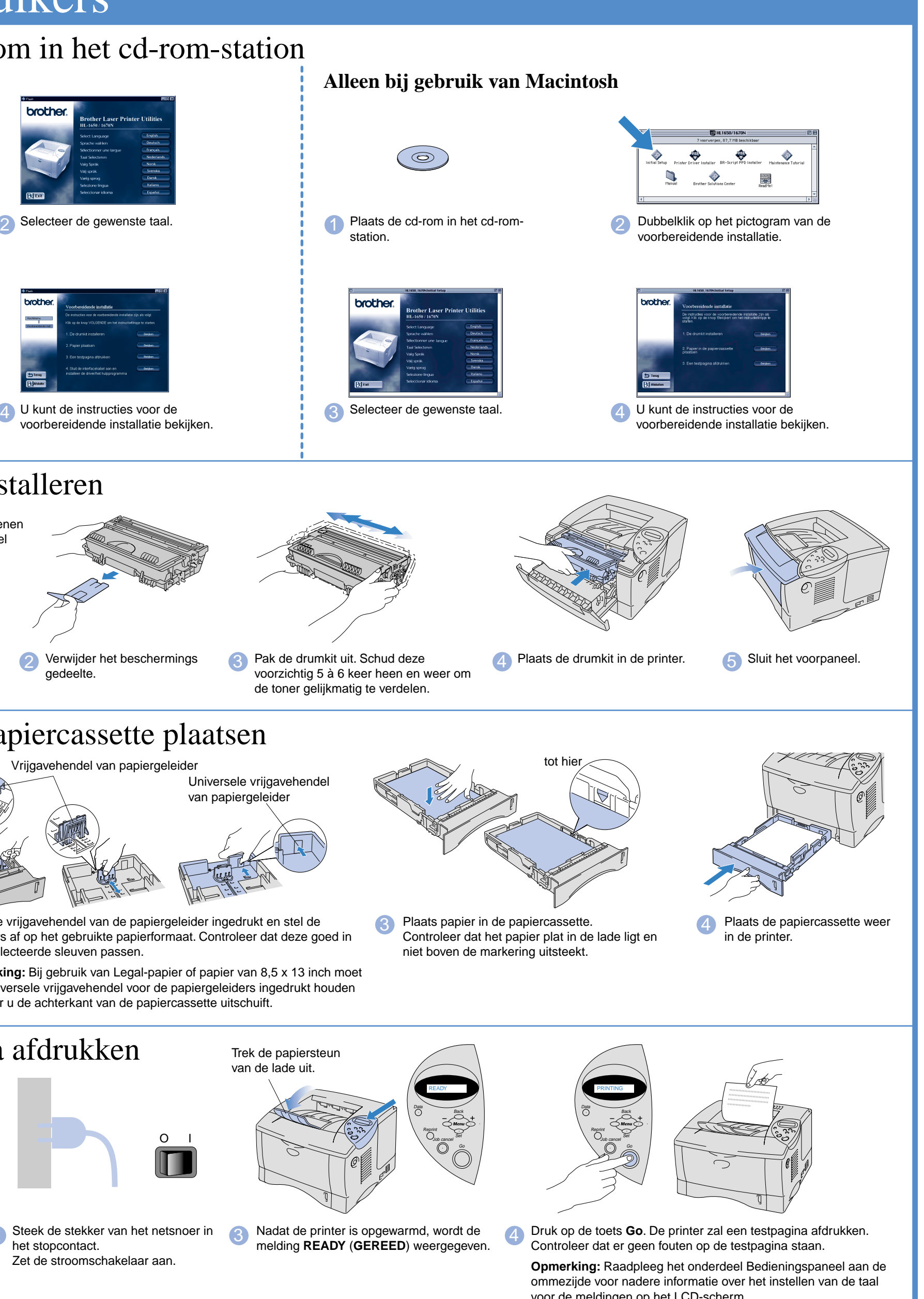

# **Installatiehandleiding Laserprinter HL-1650/1670N**

**Lees eerst de veiligheidsinformatie, zodat u weet hoe u de printer veilig moet gebruiken. Leest u deze installatiehandleiding voordat u de printer installeert.**

> **1** Plaats de cd-rom in het cd-rom-station. Het eerste scherm wordt automatisch

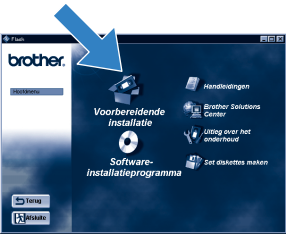

- U moet eerst de hardware en de driver installeren, pas dan kunt u de printer gebruiken.
- Stel eerst vast welk besturingssysteem uw computer gebruikt (Windows® 95 / 98 / Me, Windows NT® 4.0, Windows® 2000 of Macintosh®).
- Er wordt normaal gesproken geen interfacekabel meegeleverd. U dient een interfacekabel te kopen die geschikt is voor gebruik met deze printer (parallel, USB of netwerk). De meeste parallelle kabels ondersteunen bi-directionele communicatie, maar soms is de pin-aansluiting niet geschikt of voldoet de kabel niet aan de normen van IEEE 1284.
- Volg de instructies in deze handleiding die betrekking hebben op uw besturingssysteem en uw interface.

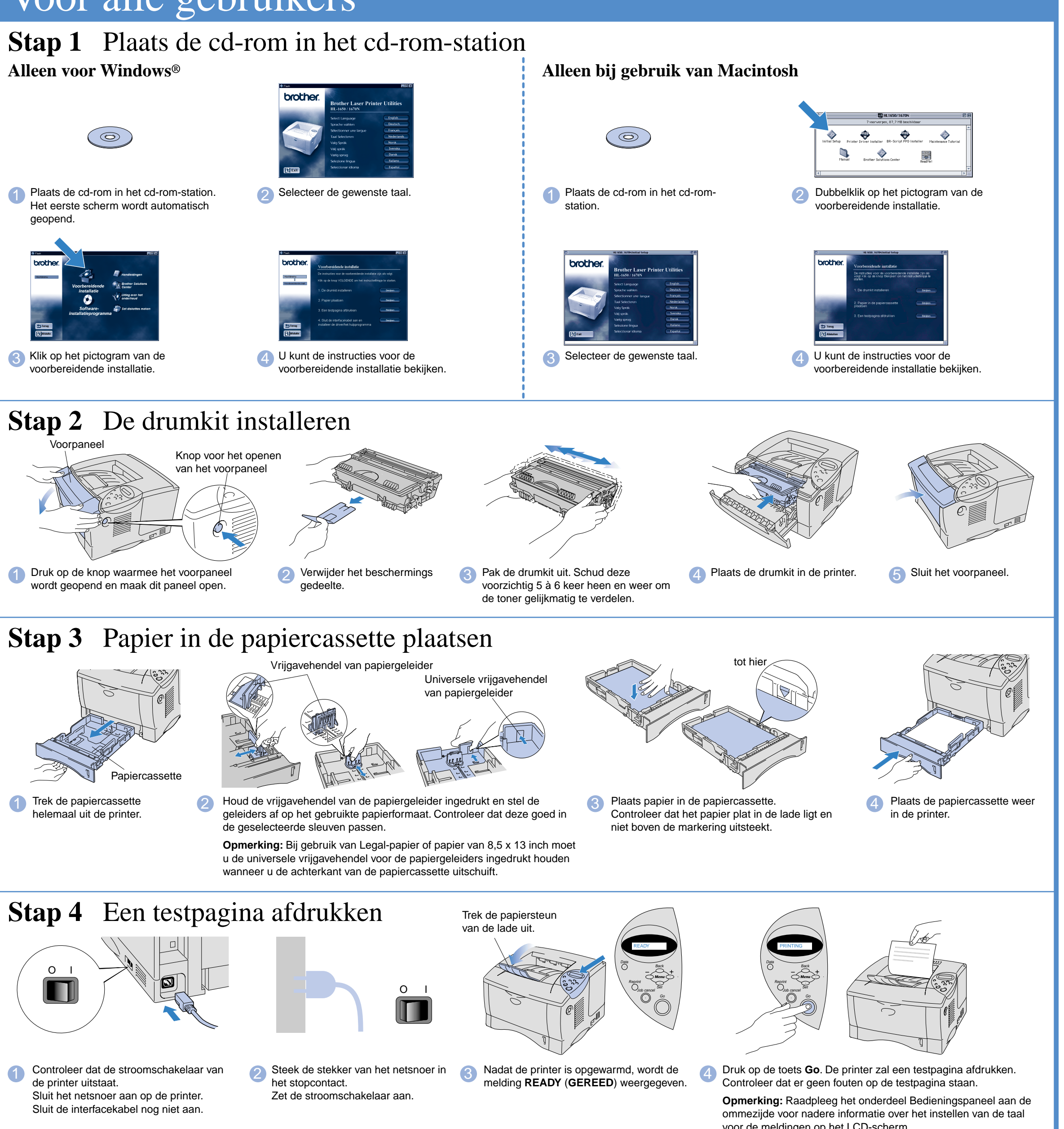

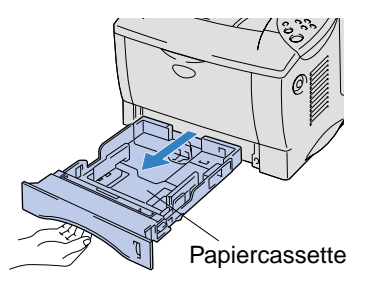

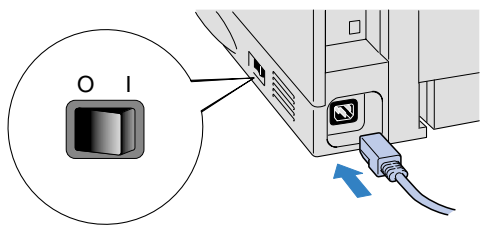

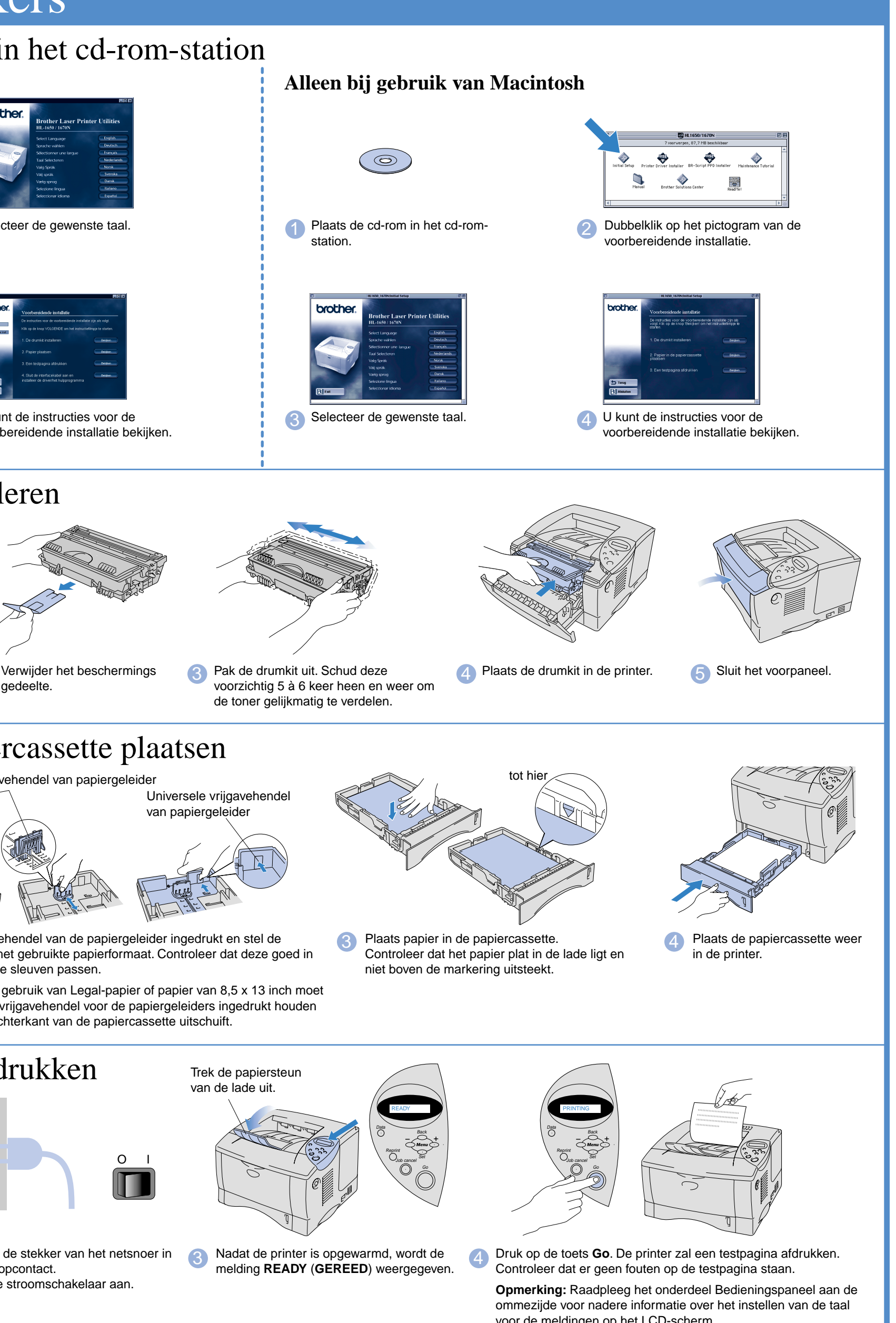

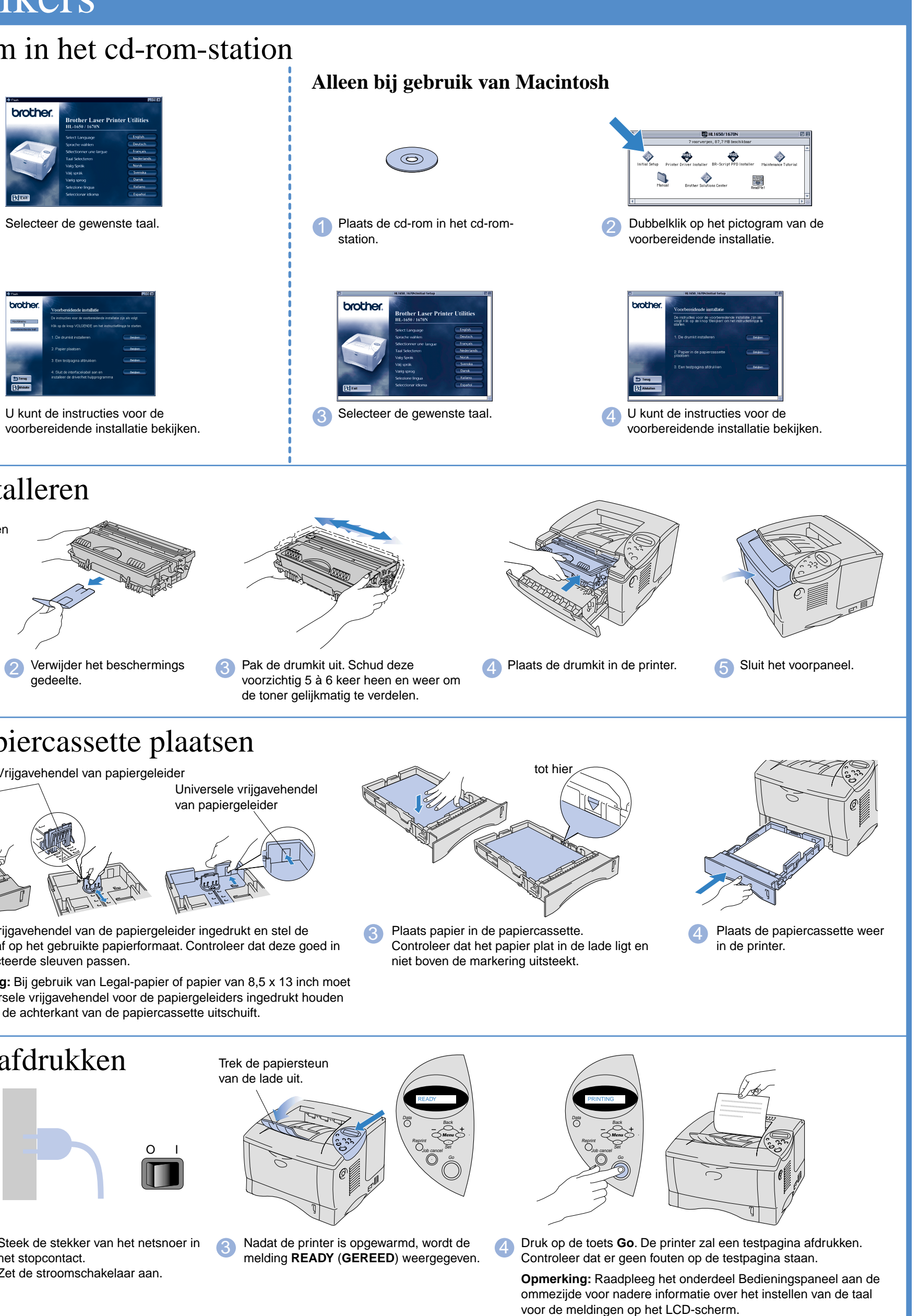

Windows® en Windows NT® zijn handelsmerken van Microsoft Corporation die in de VS en andere landen geregistreerd zijn.  $\mathbf{M}$ acintosh® en  $\mathbf{i}\mathbf{M}$ ac® zijn gedeponeerde handelsmerken van Apple Computer, Inc.

voorbereidende installatie.

Hieronder volgt een overzicht van de informatie die op de meegeleverde cd-rom staat.

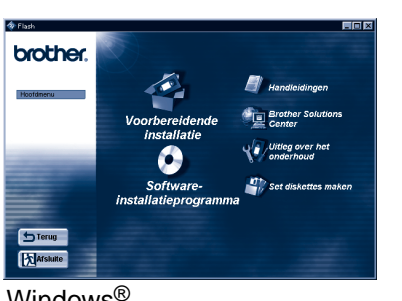

## Wat staat er op de cd-rom

**Voorbereidende installatie** Het installatieproces, van hardware tot driver, wordt in een filmpje geïllustreerd. Wij raden u aan om deze instructies te volgen voordat u uw printer gaat installeren.

## **Software-**

**installatieprogramma** (alleen voor Windows®) Naast de printer driver kunt u ook de volgende hulpprogramma's installeren.

Voor alle gebruikers -Printer driver -Automatic E-mail Printing

Voor beheerders -BRAdmin Professional -Wizard Netwerkprinter driver -Network Print Software -Storage Manager

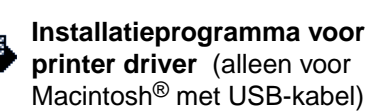

**Installatieprogramma voor BR-Script PPD** (alleen voor Macintosh® met netwerkkabel)

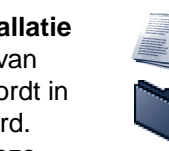

## **Handleidingen**

U kunt de gebruikershandleiding, de netwerkhandleiding en andere documentatie bekijken.

## **Brother Solutions Center**

Kennismaking met de webpagina waar u ondersteuning voor Brotherproducten vindt. Hier kunt u de meest recente drivers en informatie voor deze printer ophalen.

**Uitleg over het onderhoud** Bekijk de filmpjes waarin het onderhoud van deze printer wordt geïllustreerd. Wij raden u aan om dit te doen voordat u aan de slag gaat, zodat u meteen vertrouwd bent met de printer.

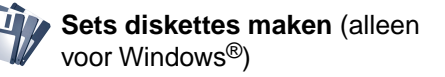

©2000 Brother Industries, Ltd.

Alle andere merk- en productnamen zijn handelsmerken of gedeponeerde handelsmerken van de desbetreffende eigenaars.

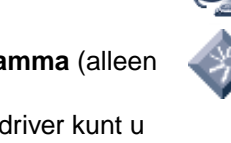

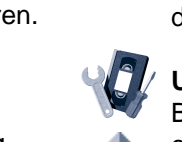

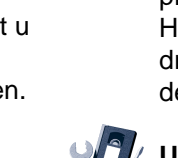

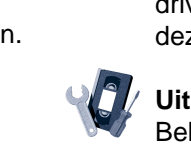

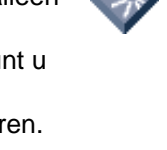

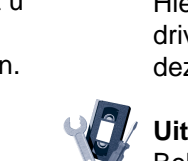

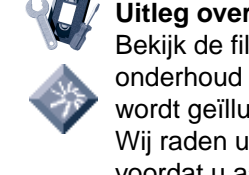

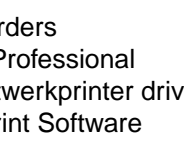

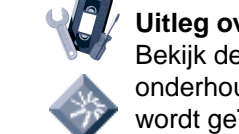

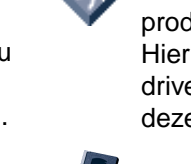

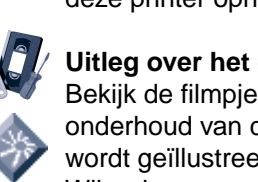

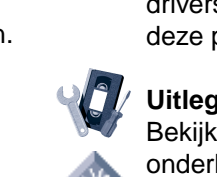

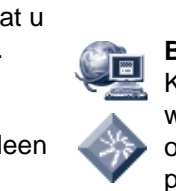

## **Onderdelen in de doos** Welke onderdelen er worden geleverd, kan van land tot land verschillen.

Bewaar alle verpakkingsmateriaal en de doos. Deze komen u later nog van pas wanneer u de printer moet vervoeren.

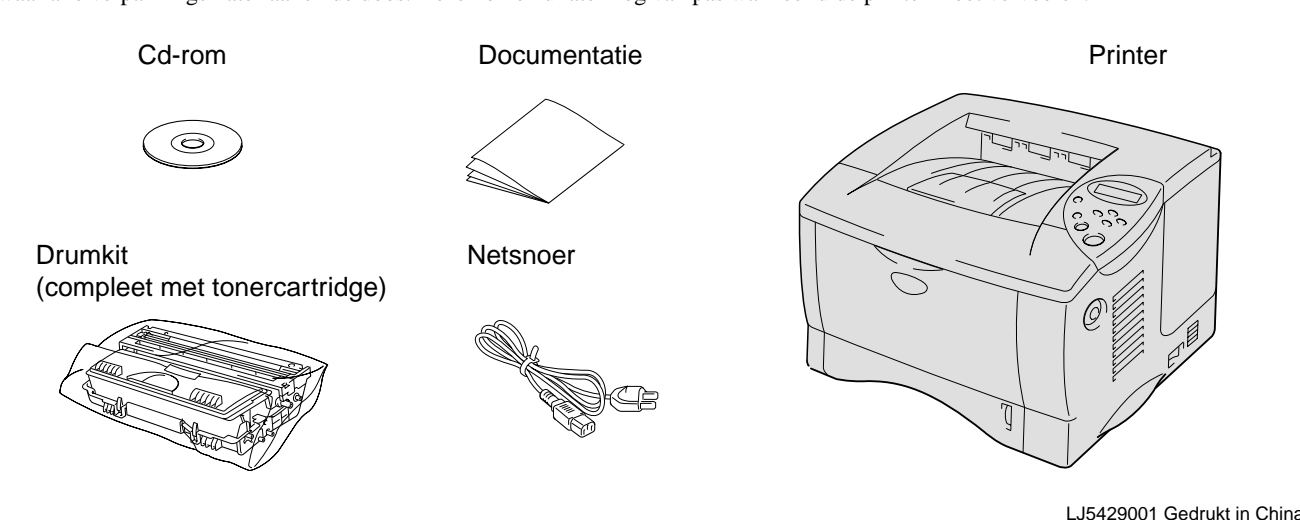

# Voor alle gebruikers

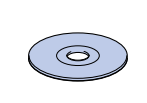

# Volg de instructies die van toepassing zijn op het besturingssysteem en het type interfacekabel dat u gebruikt.

**De installatie is nu voltooid.**

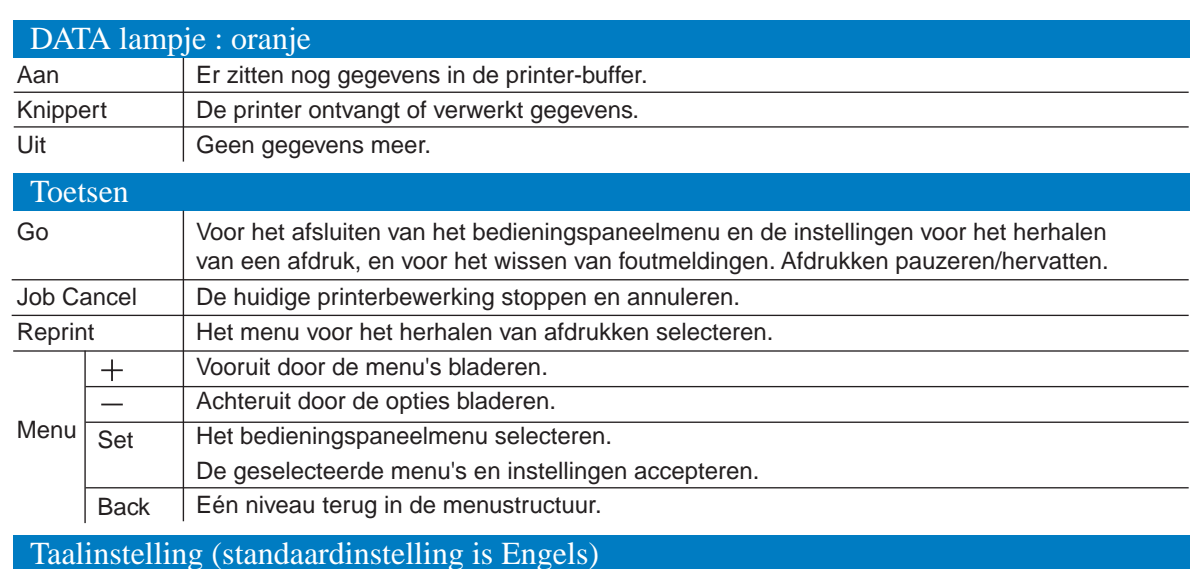

Raadpleeg de **installatiehandleiding voor netwerken** als u uw printer met een netwerkkabel wilt aansluiten. U kunt de driver installeren nadat de beheerder de benodigde instellingen heeft gemaakt; raadpleeg hiervoor het onderdeel "De driver installeren" in de **installatiehandleiding voor netwerken**. Bij gebruik van de HL-1650: installeer de los verkrijgbare netwerkkaart (NC-4100h). Raadpleeg hiervoor hoofdstuk 4 van de gebruikershandleiding.

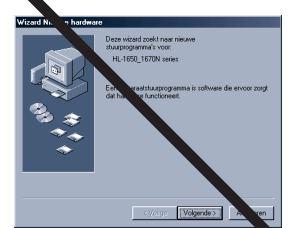

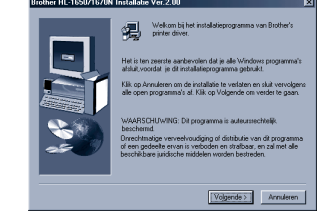

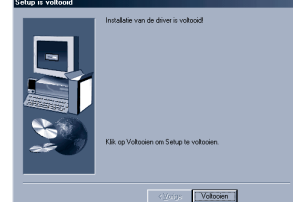

# Bij gebruik van een Netwerk

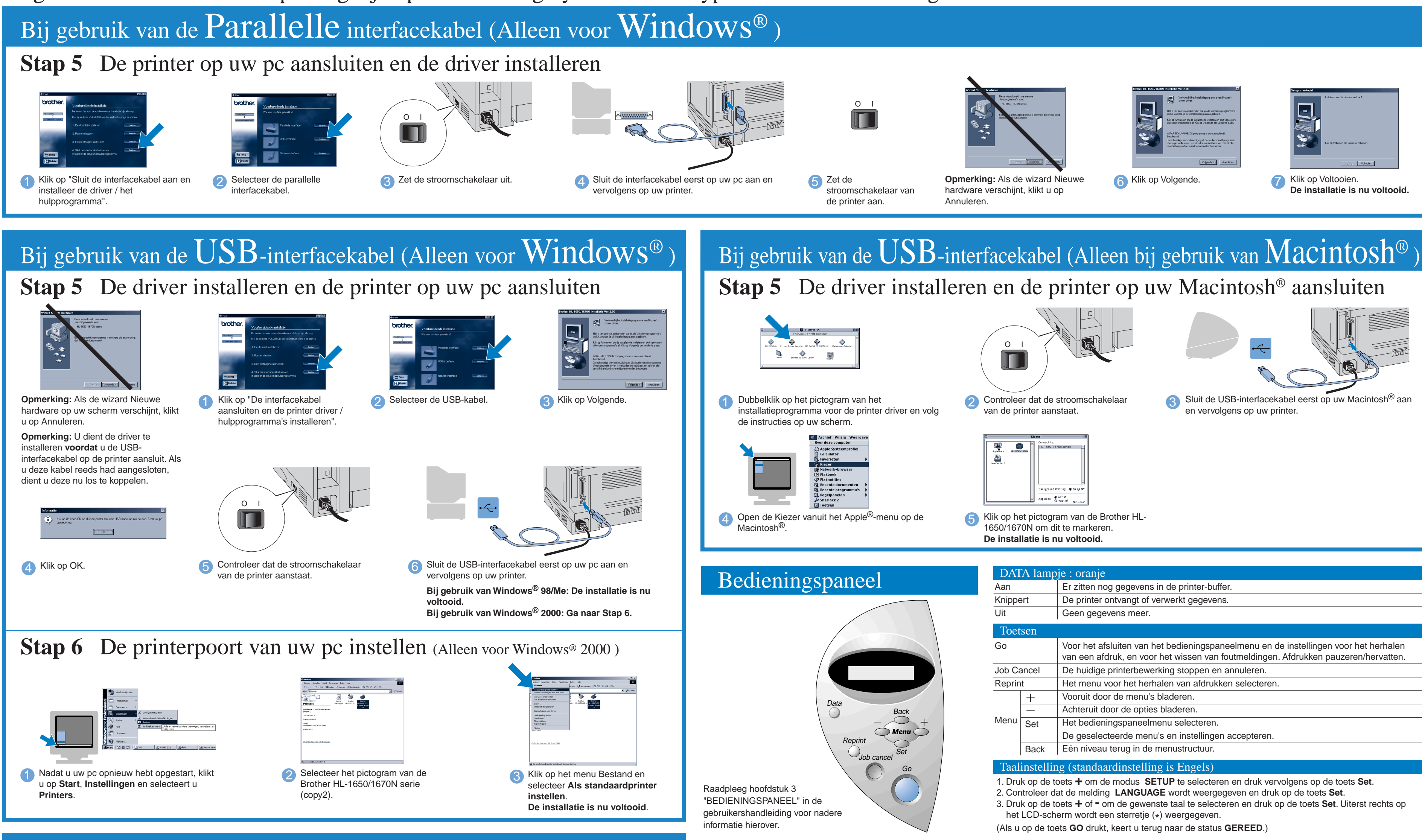